## **Utilizing Unused Tickets in Concur Travel**

If you have any fully unused eTickets available, Concur Travel will *automatically apply* them towards your next purchase on that airline.

If you do not wish to use this ticket towards your next flight on that airline, you must call an agent rather than use Concur Travel. When you call the agent, please advise that you do not wish to use the available unused ticket.

There are two ways to see if you have any unused tickets in Concur before booking:

 Check your travel home page for this link advising you have unused tickets.

| ALERTS                  |  |
|-------------------------|--|
| You have unused tickets |  |
| COMPANY NOTES           |  |

2) If you click on this link, you will be shown the details of your unused tickets.

| UnusedTickets | Х |
|---------------|---|
|               |   |

| Carrier     | Ticket<br>Number | Credit | Expiration<br>Date | Notes                                                                        |
|-------------|------------------|--------|--------------------|------------------------------------------------------------------------------|
| 📥 D E L T A | 7791913562       | 196.76 | 04/01/2017         | Any eligible fully unused Etickets will be applied to this purchase - 7QMX2P |
| 📥 D E L T A | 7793156140       | 251.26 | 04/22/2017         | Any eligible fully unused Etickets will be applied to this purchase - 7QMX2P |

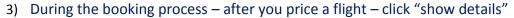

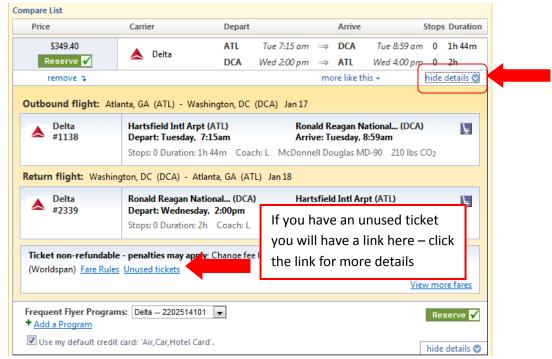

If your unused ticket is on a direct connect web carrier such as Air Tran, Concur Travel will not display or apply the unused ticket. To utilize unused tickets on these carriers, you must always call an agent.

You may make use of Southwest Airlines Unused Tickets in Concur Travel.

When you have a Southwest unused ticket on file, you will be prompted with the following screen after selecting your desired Southwest flight in the airfare search results matrix

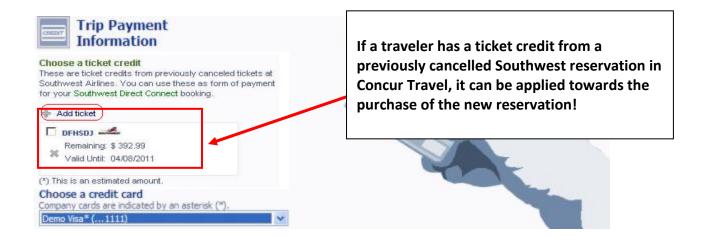